# Tracking landscape change over time

# Threat-based ecostate mapping and the SageCon Landscape Planning Tool

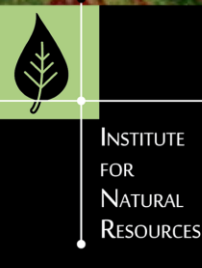

Megan Creutzburg Institute for Natural Resources SageCon Summit 2022

## "Threat-based Ecostates"?

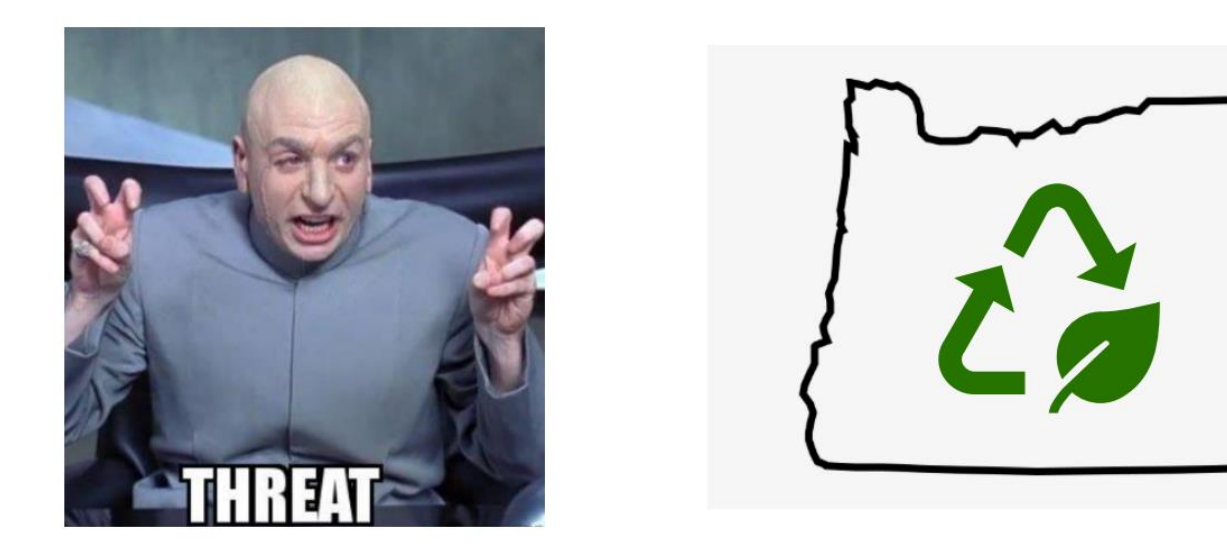

- ❖What are Threat-based Ecostate maps?
- ❖How is the SageCon Partnership using them?
- ❖How can you access and use the data?

# Threat-based Land Management

- ❖ Focus on primary ecosystem-level threats
- ❖ Tool for communication across all lands
- ❖ Assess condition & trend, link to management actions

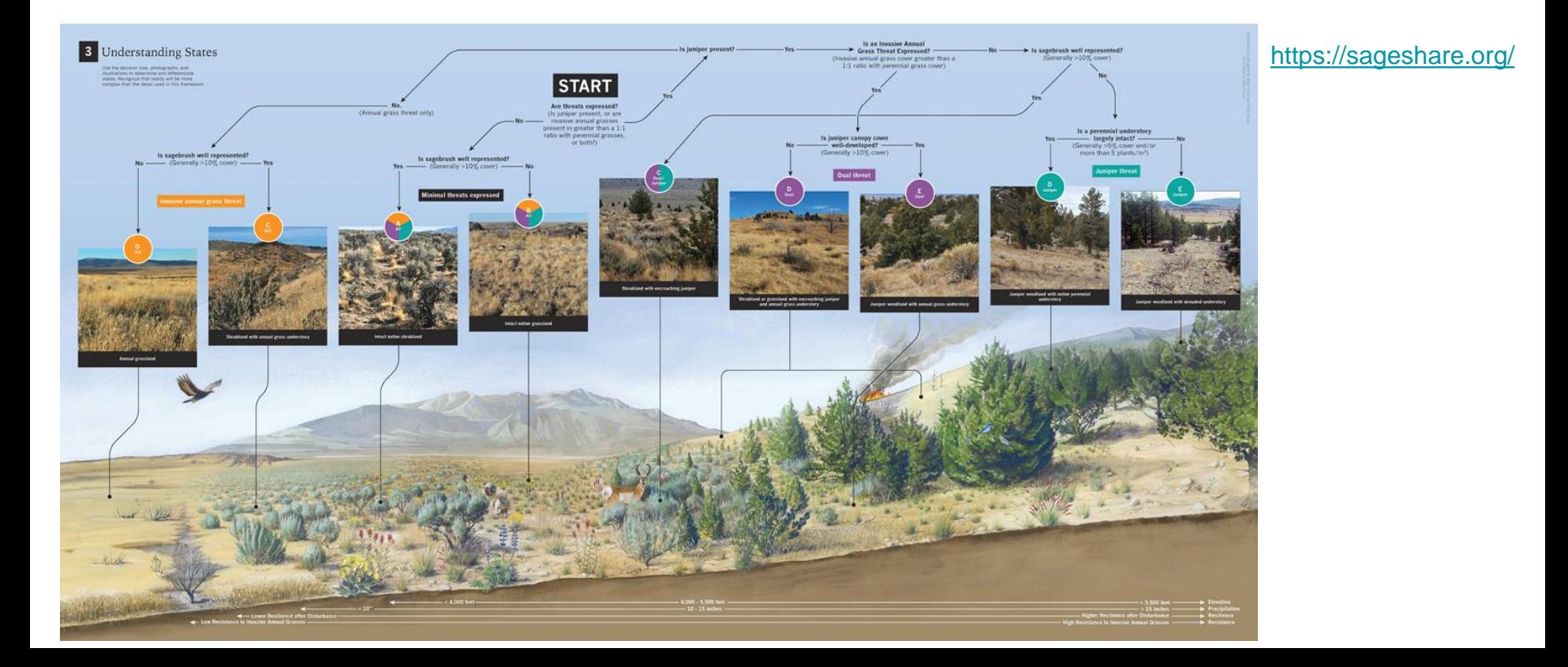

# Threat-based Land

❖ Use remote sensing data to map ecostates across all lands

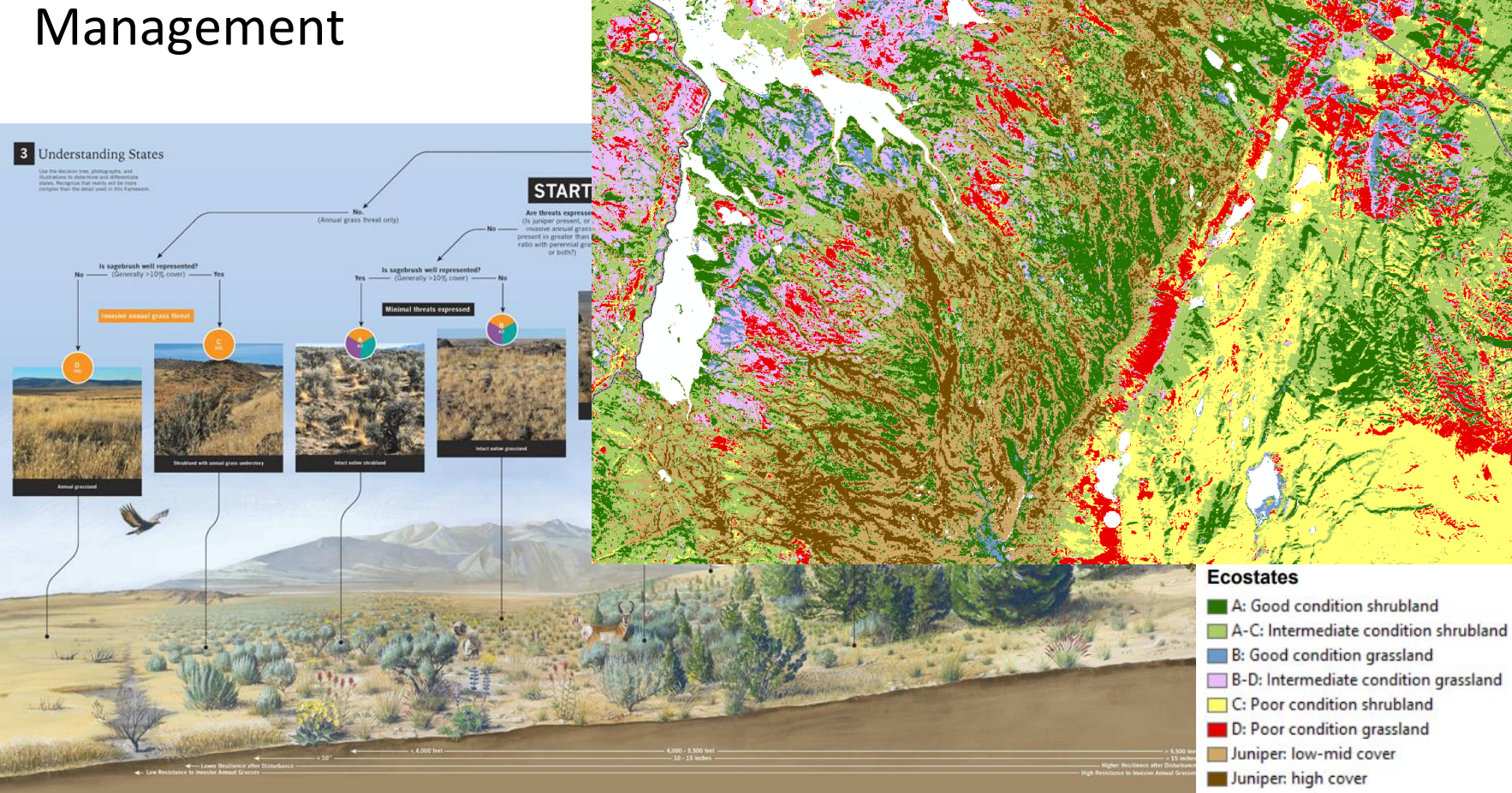

# Monitoring rangeland condition across multiple scales

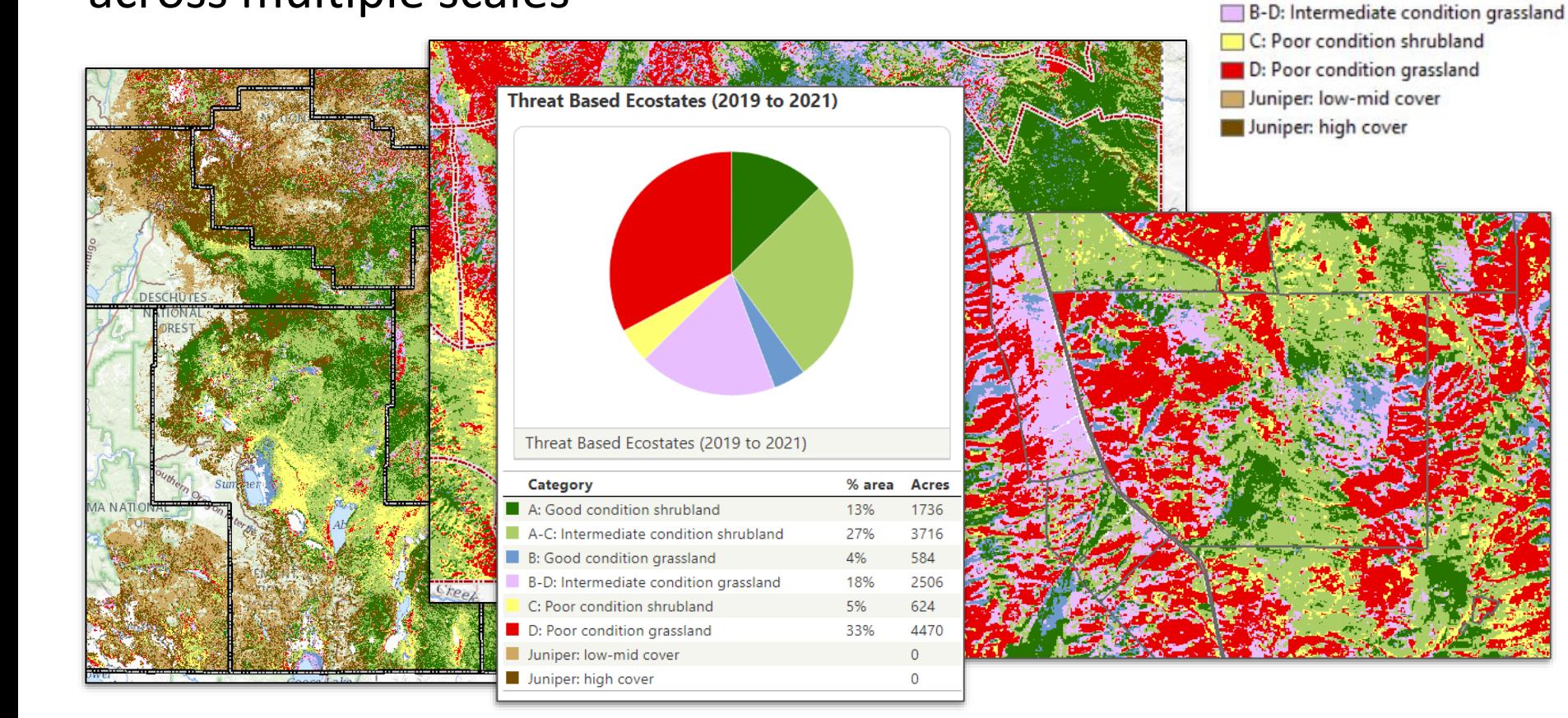

### **Ecostates**

A: Good condition shrubland

B: Good condition grassland

A-C: Intermediate condition shrubland

# Monitoring rangeland change through time

### **Ecostates**

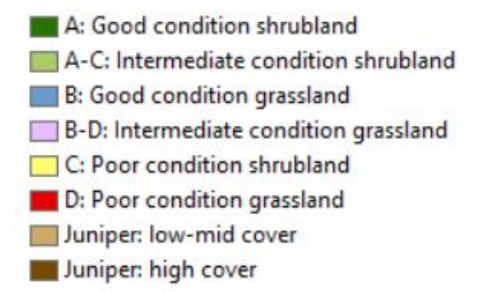

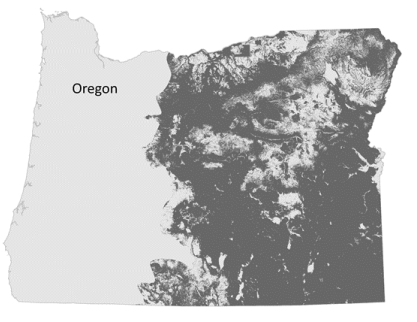

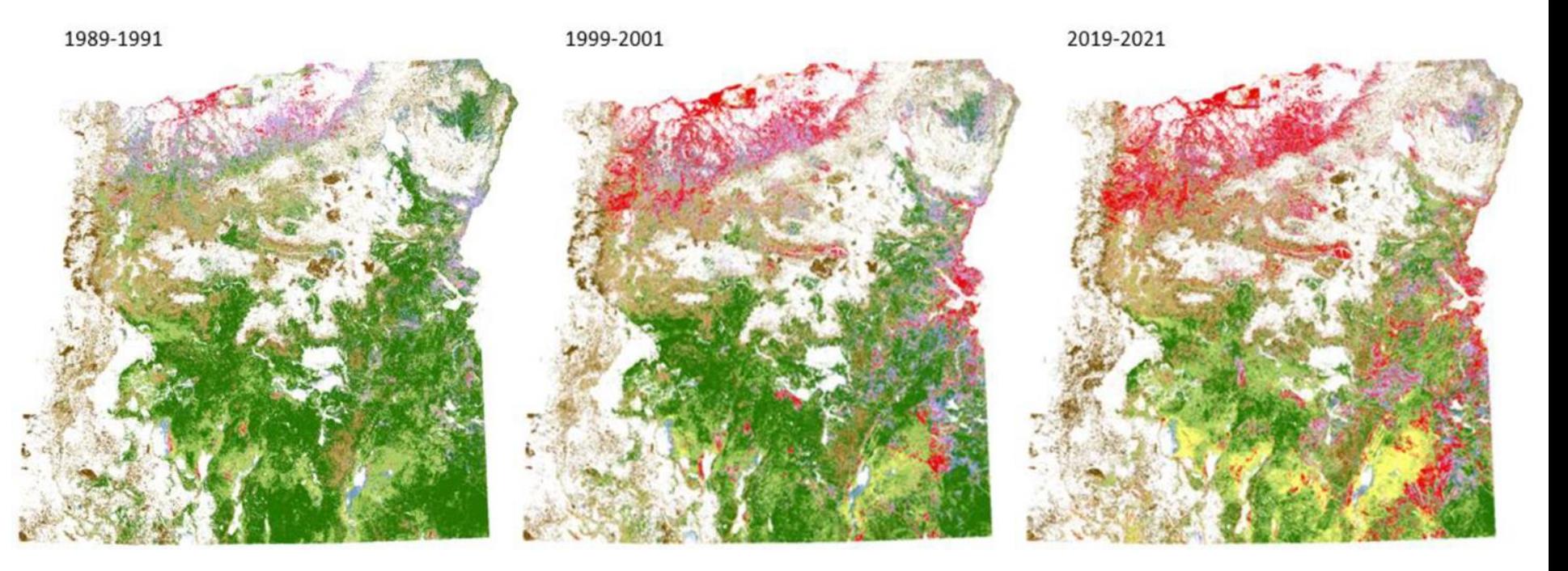

# Integrating rangeland vegetation datasets

Map data

BLM plot data

Fire perimeter data

### DREWSEY SAGEBRUSH REPORTING UNIT

The Drewsey SRU covers nearly 1.4 million acres, with 853,000 acres of sagebrush rangelands including the Drewsey PAC (368,000 acres) and 210,000 acres of low-density sage-grouse habitat. Land ownership is 67% federally-managed, 1% statemanaged, and 31% private, and 1% tribal lands.

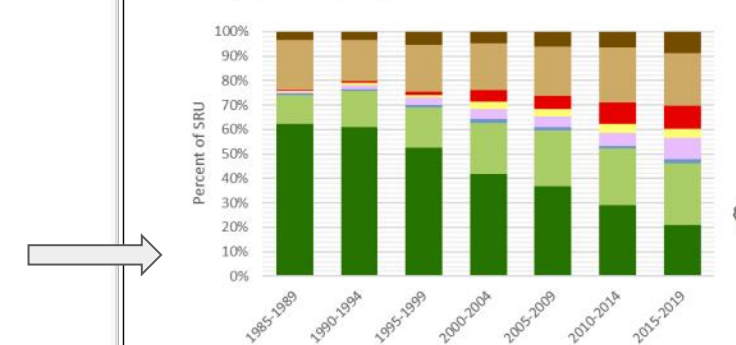

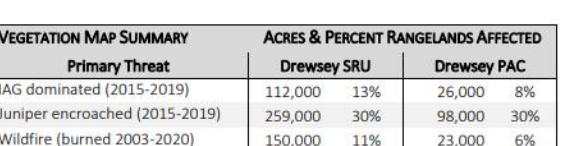

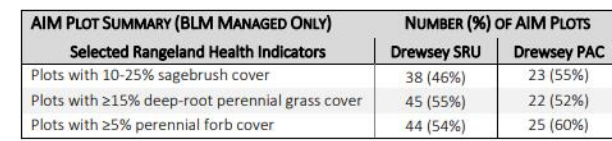

Number of BLM AIM plots (2016-2020) in SRU: 82, PAC: 42.

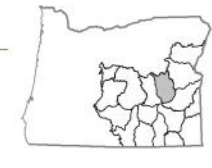

The Drewsey area contains high levels of juniper encroachment throughout and invasive grasses in pockets. Areas of relatively intact shrub steppe (A and A-C) cover approximately 394,0000 acres (36%) of the SRU and 182,000 (55%) of rangelands in the PAC.

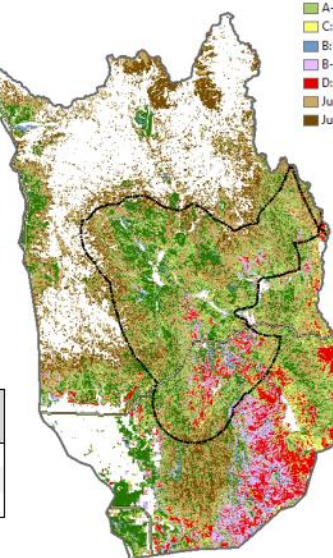

A: Good condition shrubland A-C: Intermediate condition shrubland C: Poor condition shrubland B: Good condition grassland B-D: Intermediate condition grassland D: Poor condition grassland Juniper: low-mid cover Juniper: high cover

### From the [SageCon Rangeland Condition Report](https://oe.oregonexplorer.info/externalcontent/sagecon/SageCon%20Rangeland%20Condition%20Report.pdf)

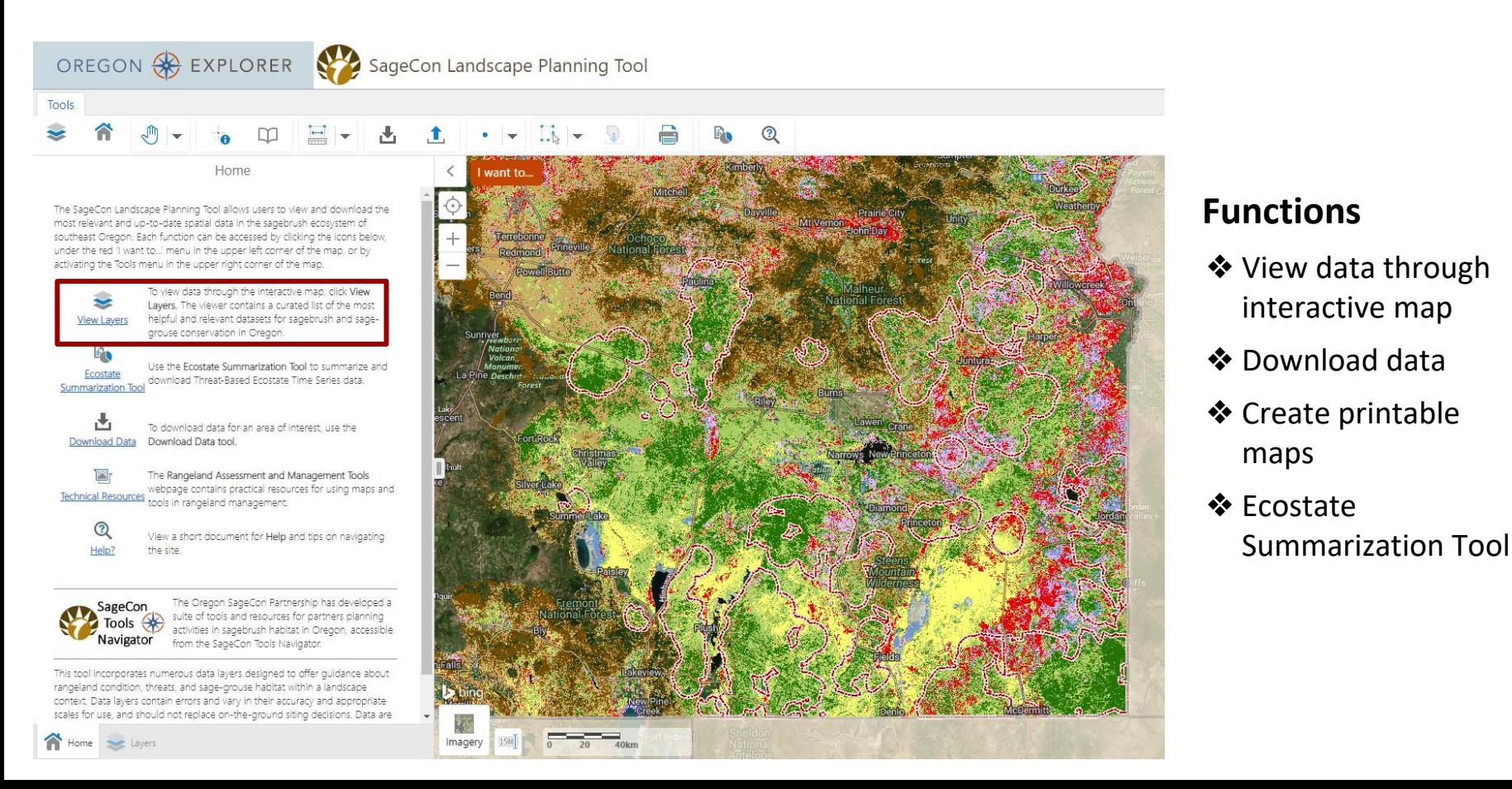

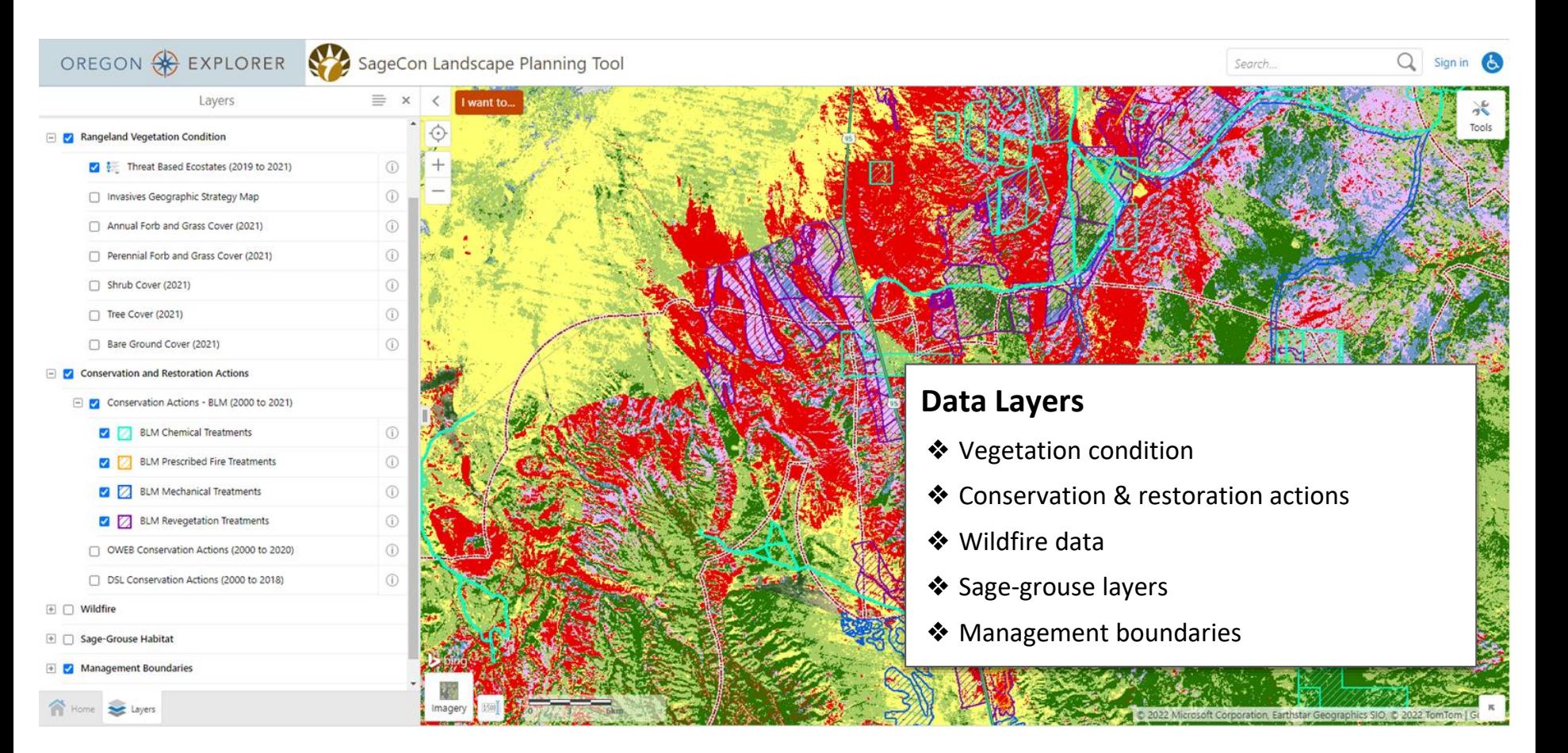

### **Ecostate Summarization Tool**

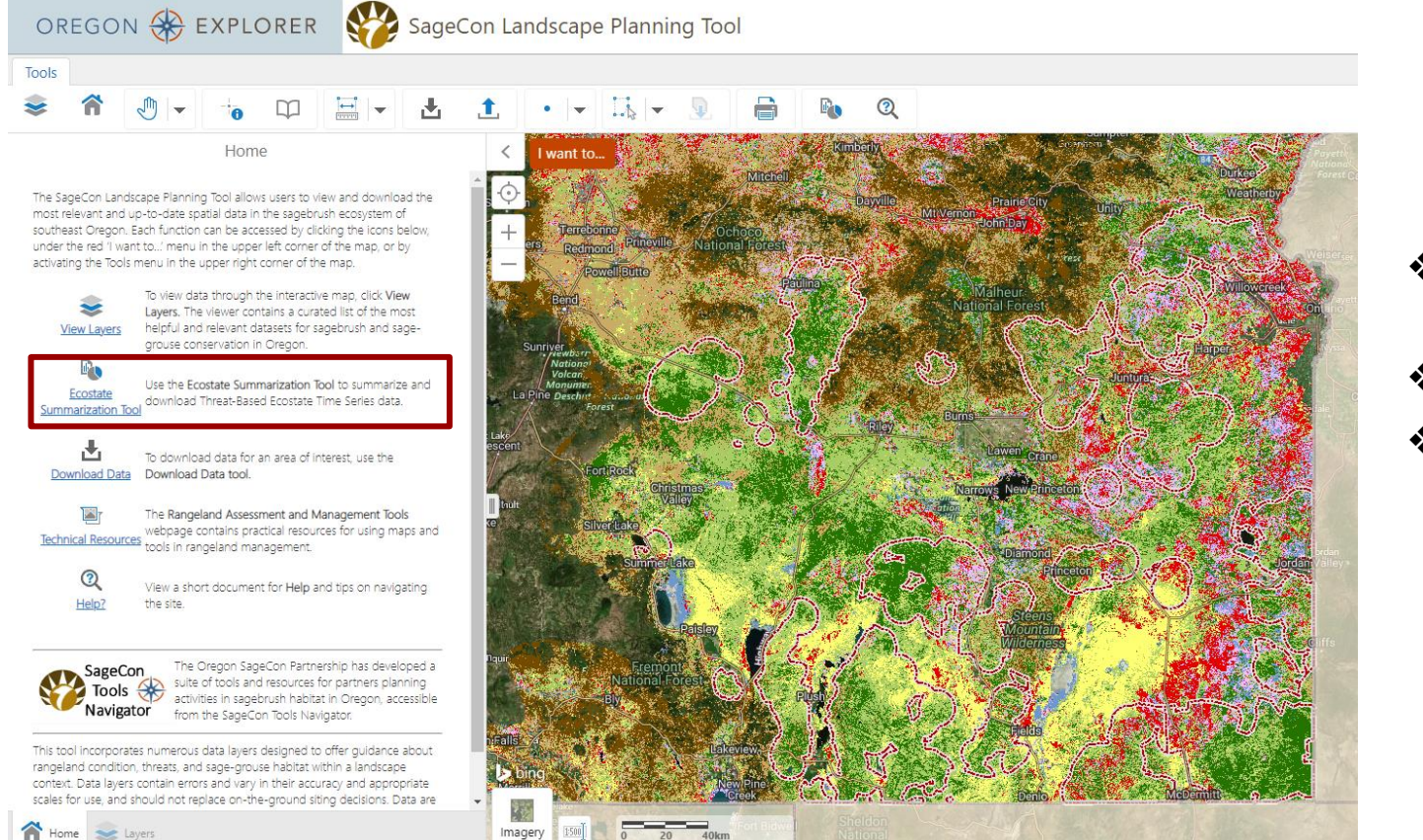

- ❖ Choose a customized area
- ❖ Select time frames
- ❖ Generate a summary report

### **Ecostate Summarization Tool**

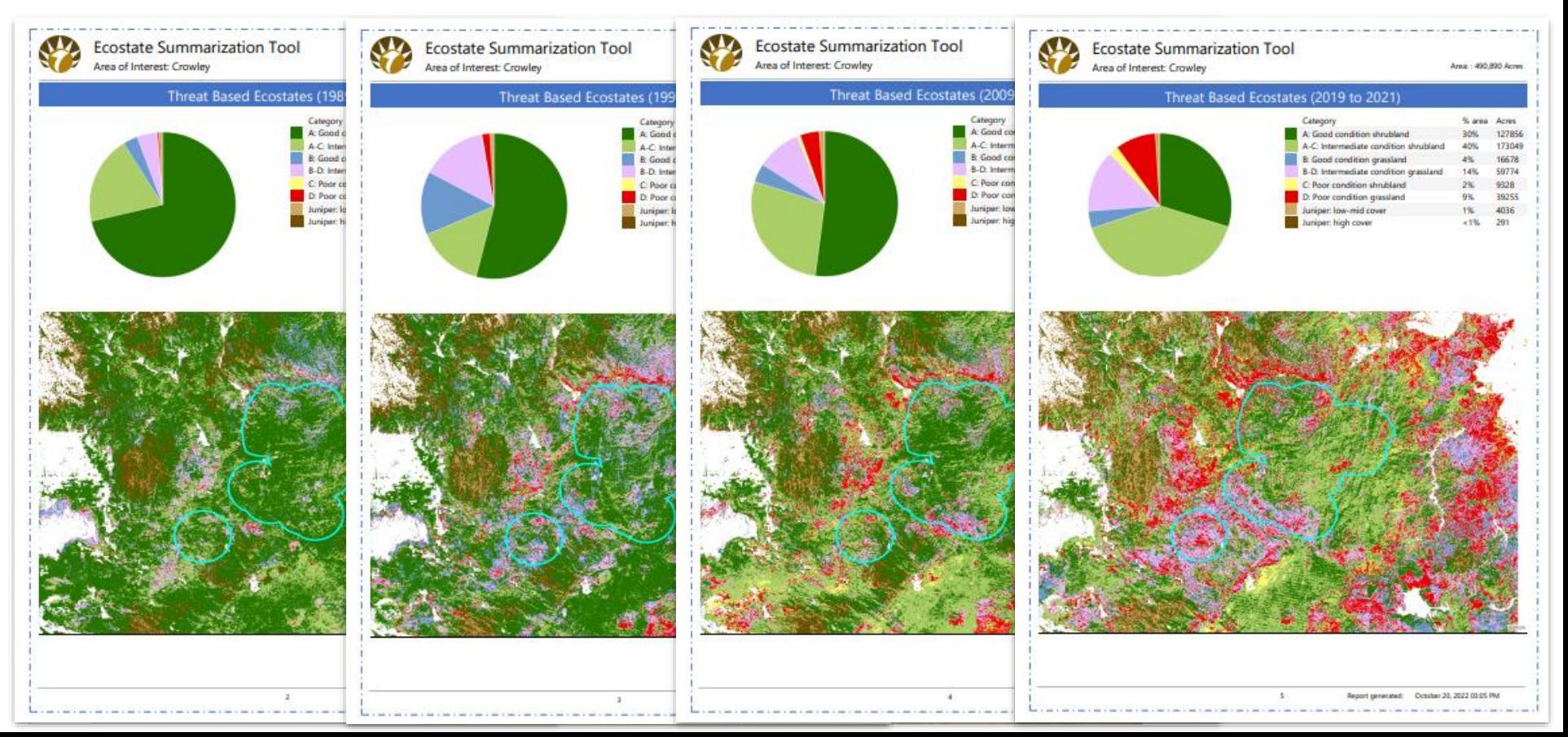

# Rangeland vegetation data & resources

### <https://sageconpartnership.com/technical-tools>

The SageCon Landscape Planning Tool allows users to view and download the most relevant and up-to-date spatial data in the sagebrush ecosystem of southeast Oregon. Each function can be accessed by clicking the icons below. under the red 1 want to... menu in the upper left corner of the map, or by activating the Tools menu in the upper right corner of the map.

> To view data there inh the interactive man click Week Layers. The viewer contains a curated list of the most helpful and relevant datasets for sagebrush and sage View Laven crouse conservation in Oregon

OREGON & EXPLORER SageCon Landscape Planning Tool

### **U.S. DEPARTMENT OF INTERIOR**

### **BLM Natl AIM TerrADat Hub**

Private Member Bureau of Land Management

#### Summary

This point feature class shows the data from the terrestrial Assessment, Inventory, and Monitoring (AIM) program. This dataset was created to monitor the status, condition and trend of national BLM resources in accordance with BLM policies. The methodology used for the collection of these data can be found on landscapetoolbox.org and the Monitoring Manual for Grassland, Shrubland and Savanna Ecosystems, 2nd Edition. These data should not be used for statistical or spatial inferences without knowledge of how the sample design was drawn or without calculating spatial weights for the points based on the sample design.

#### Read Less  $\wedge$

**View Full Details** 

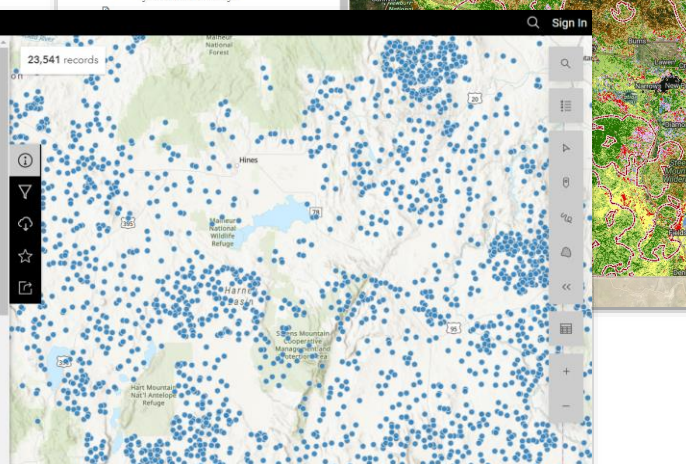

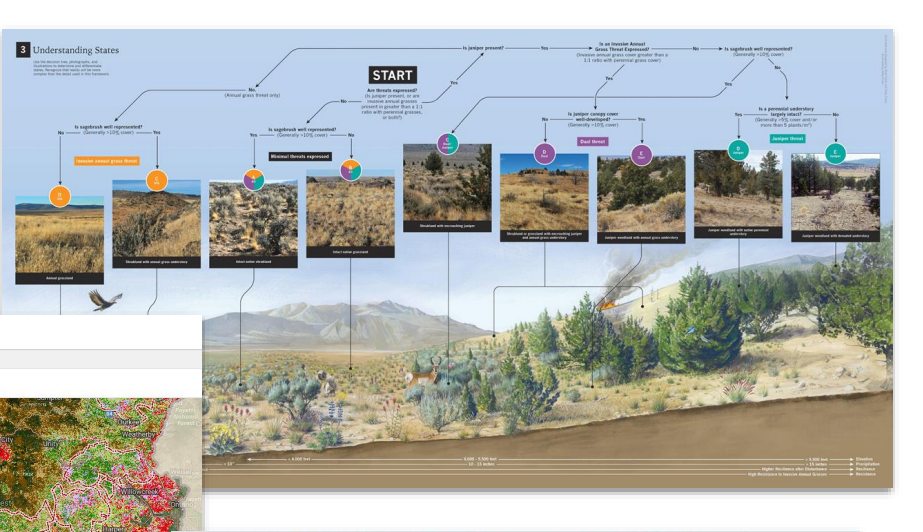

### OREGON<sup>®</sup>

Tonics Diaras Tools Data

Tung complision

EXPLORER Natural Resources Digital Library

#### **Rangeland Assessment and Management Tools**

This page provides information about tools for assessment, monitoring and management of sagebrush rangelands. Over the past several years, there has been a proliferation of rangeland datasets and decision support tools, which provides new opportunities to use a wealth of powerful new data sources in decision-making. However, it also poses challenges in keeping up with an ever changing list of products, understanding their uses and limitations, and determining how they can efficiently generate actionable information to improve management outcomes

#### Overview of Tools and Technical Resources

The Rangeland tools diagram covides a simple visual depiction of selected commonly used and emerging tools for assessment and management azu ha elsos has onlispitors tremensment anniversity abost shosteness

The SageCon tools navigator links to the primary decision support tools for rangeland planning in Oregon, including three tools for data delivery. development monitorian and mitration stitut in Oregon. The Navinator also links to other tools and resources available across the western US for decision support in sagebrush rangelands.

#### Using Remotely Sensed Maps in Rangeland Management

Remotely sensed maps have the potential to revolutionize rangeland management due to the targe volume of spatially-continuous data depicting rangelan venetation. In addition, many newer products man vegetation each year over multiple decades, opening new doors to efficiently evaluate trends over time. across large landscapes. The resources below provide practical resources to help users find, understand, evaluate and use maps in rangeland management applications, and include a list of vegetation maps

#### Man guidance

Guiding principles for using satellite-derived maps in rangeland management (Allred et al. 2021) outlines four guiding principles as a practical guide for how to integrate maps into rangeland decision-making. In addition to the publication linked above, see a short 9-minute presentation or longer 16minute presentation on these principles.

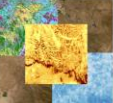

A short Rangeland pre-assessment workflow provides a suggested set of steps prior to conducting a rangeland condition assesessment. The four-page document walks readers through a series of leading questions with the goal of improving the efficiency of an assessment through effectively leveraging maps and other data sources.

. See the Rangeland vegetation map guidance document for tips on how to approach the use of rangeland vegetation maps, steps for evaluating or choosing a product, and options for summarizing maps for an area of interest. This guidance is primarly intended for practitioners interested in using maps to support decision making at the scale of Counties, Districts or Field Offices

#### Map products:

A list of rangeland vegetation maps provides basic information about the various map products depicting rangeland vegetation cover. This list includes maps available in Oregon and throughout the Great Basin.